## Miniguide: Søg med filter på faktura April 2024

## Statens Digitale Indkøb I Søg med filter på faktura

## Rolle: Dokumentmanager

Se eventuelt rolleoversigten [på Økonomistyrelsens hjemmeside.](https://oes.dk/digitale-loesninger/statens-digitale-indkoeb/vejledning/)

Denne guide giver dig tips til hvordan du kan arbejde i filtrene. Her vist i fakturaoversigt, men kan anvendes i hele løsningen.

## **\*Bemærk at illustrationer kan indeholde data/opsætning, der kan afvige fra din institutions. For eksempel angående kontering.**

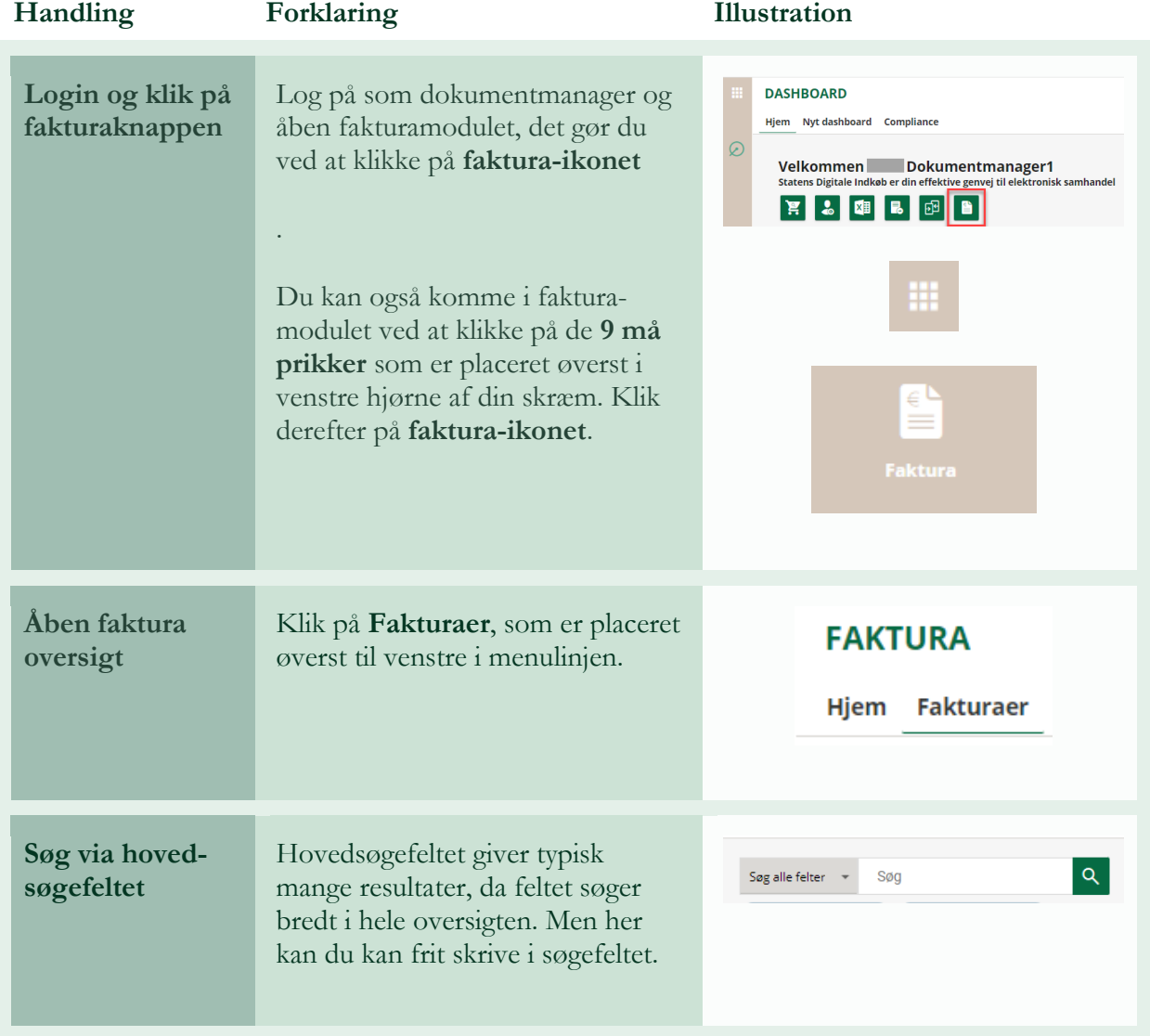

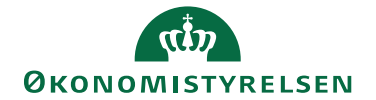

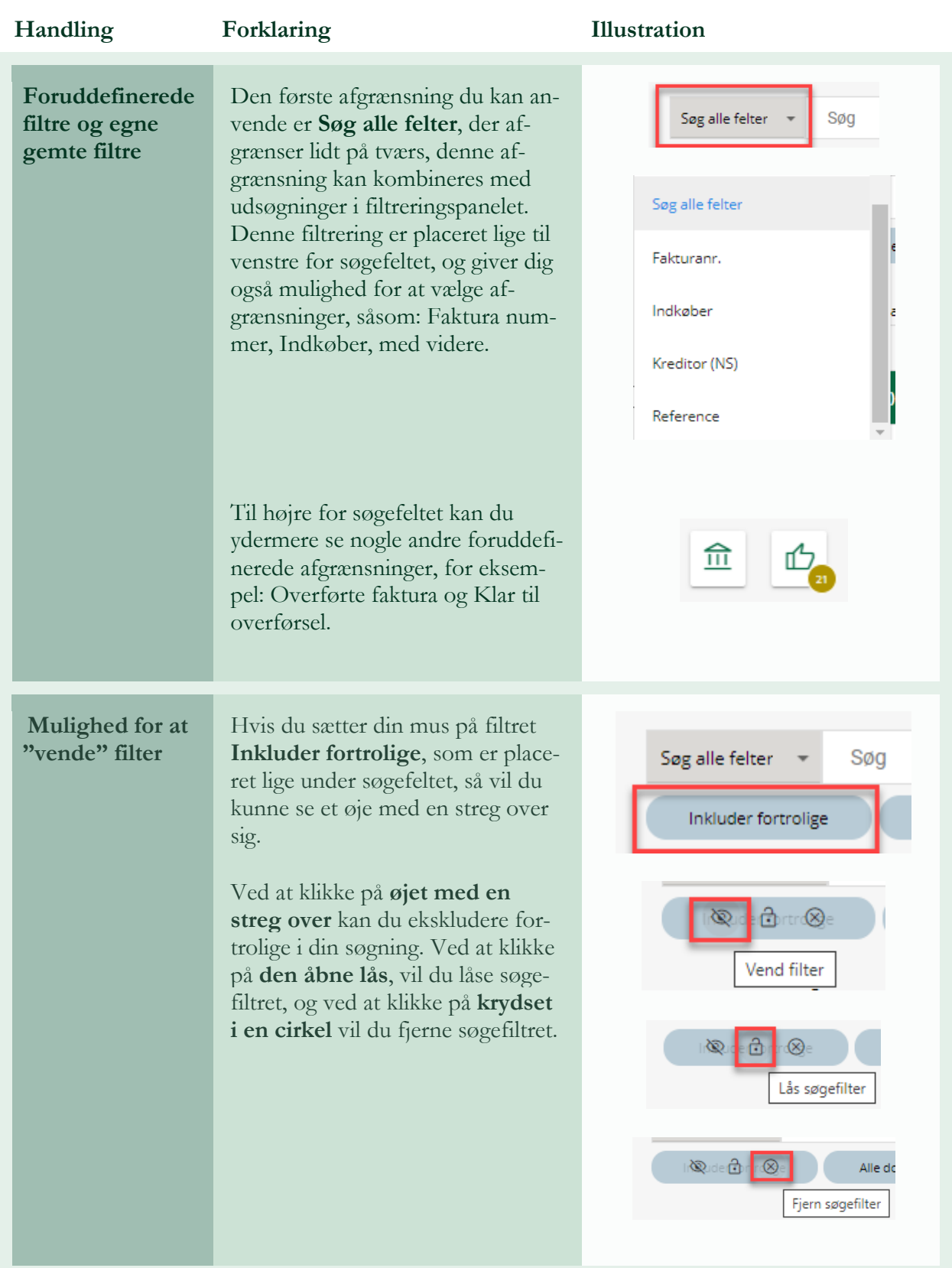

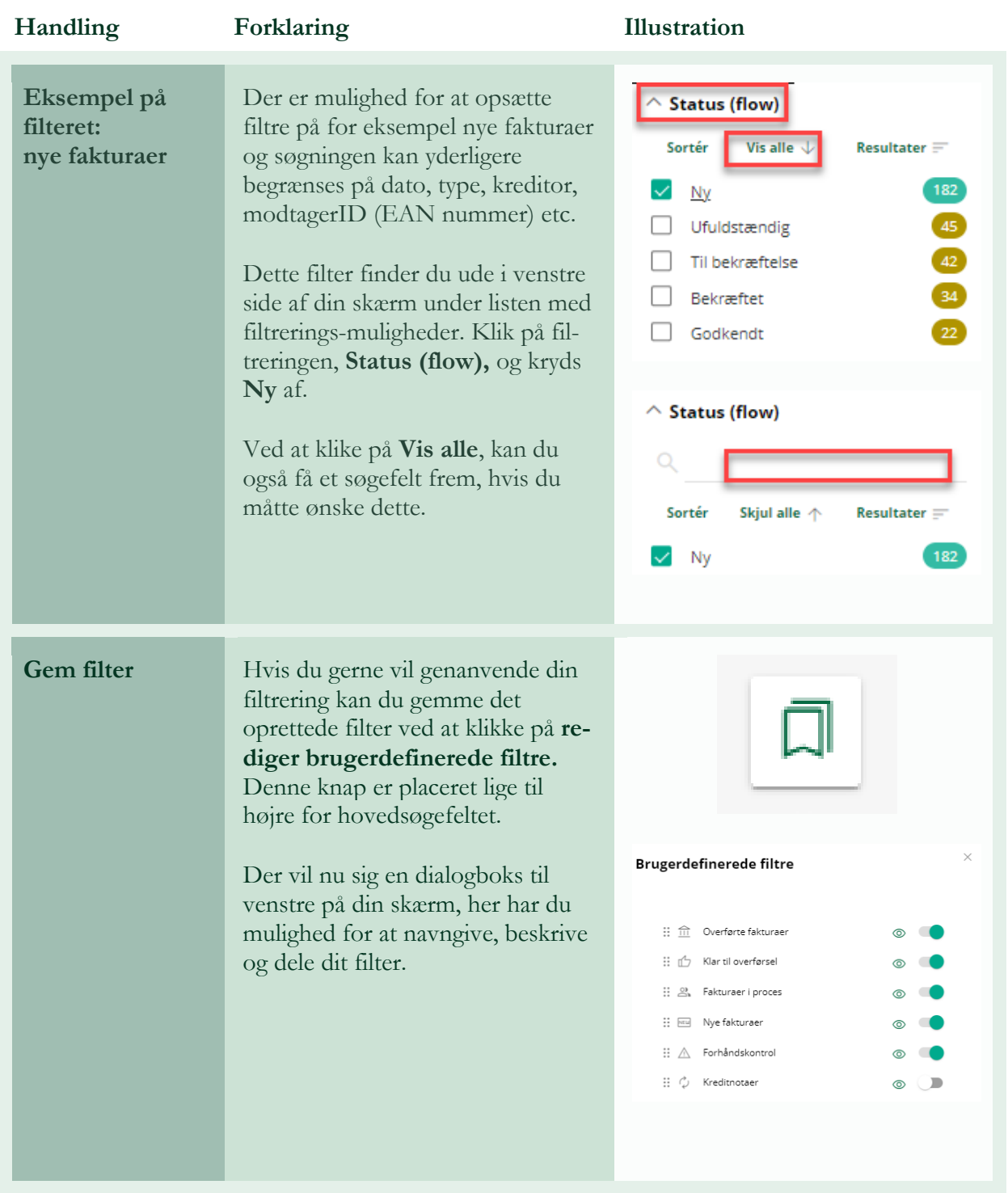